- **Wikiprint Book**
- **Title: Teczki i podteczki**

**Subject: eDokumenty - elektroniczny system obiegu dokumentów, workflow i CRM - NewBusinessAdmin/Cases/Folders**

**Version: 35**

**Date: 04/19/25 02:32:05**

## **Table of Contents**

*Teczki i podteczki 3*

## **Teczki i podteczki**

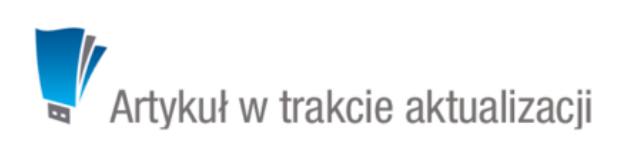

Aby móc założyć sprawę - niezależnie od tego, z jakiego poziomu - niezbędne jest zdefiniowanie w systemie tzw. **teczek**. Drzewo teczek znajduje się w panelu **Teczki** wyświetlonym w oknie głównym modułu **Sprawy**.

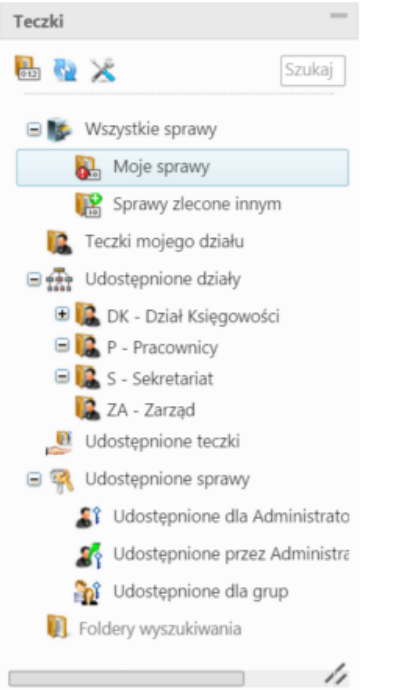

## *Panel Teczki*

W strukturze drzewa spaw wyróżniamy elementy:

- **Wszystkie sprawy** z podziałem na **Moje sprawy** i **Sprawy zelcone innym**
- **Teczki mojego działu**
- **Udostępnione działy**
- **Udostępnione teczki**
- **Udostępnione sprawy**
- [Foldery wyszukiwania](http://support.edokumenty.eu/trac/wiki/NewBusinessAdmin/Search#point4)

Zarządzanie teczkami odbywa się w [ Panelu sterowania]

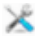

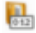